# **002feeb8-0**

Neil Bothwick

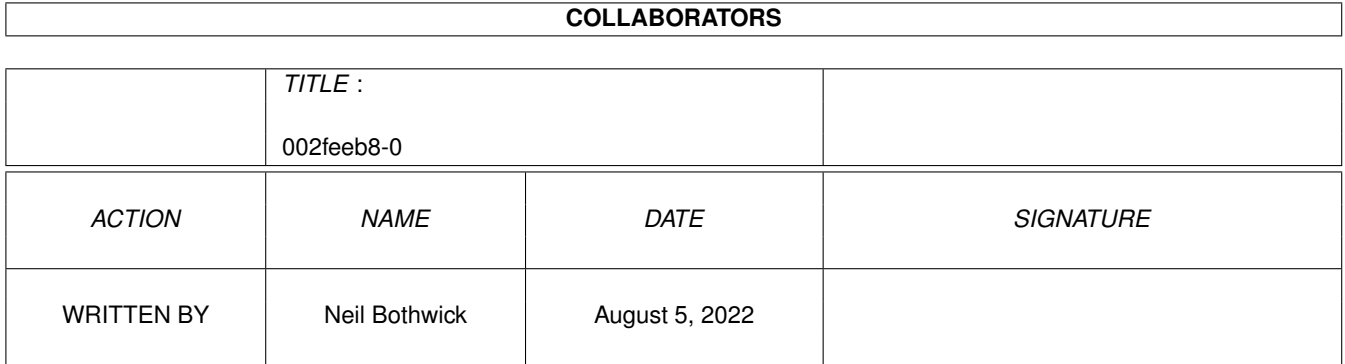

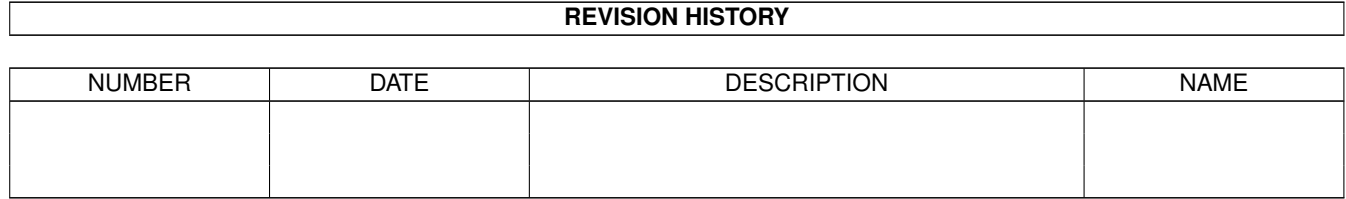

# **Contents**

## $1$  002feeb8-0

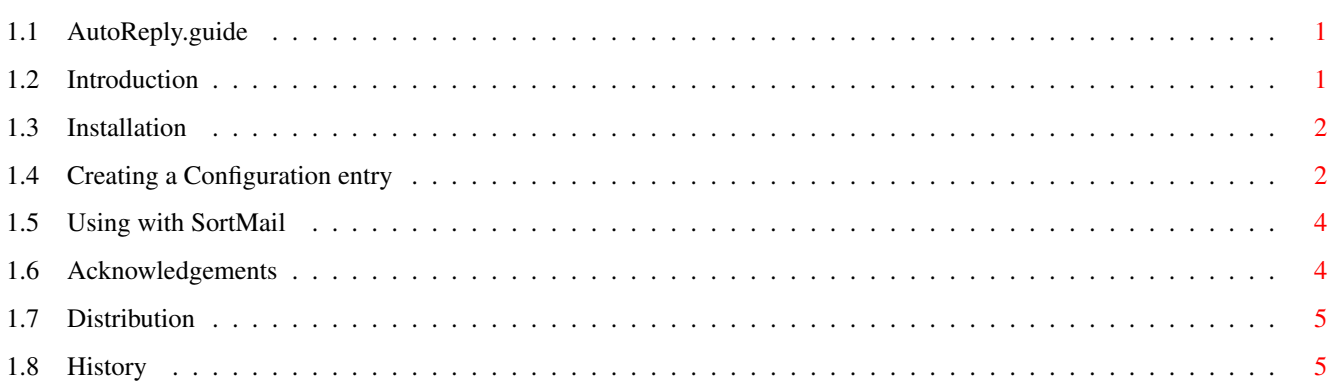

 $\mathbf 1$ 

## <span id="page-3-0"></span>**Chapter 1**

## **002feeb8-0**

## <span id="page-3-1"></span>**1.1 AutoReply.guide**

AutoReply.br v1.1

```
(c) Neil Bothwick, 1996
<neil@wirenet.u-net.com>
```
~Introduction~

~Installation~

~Configuring~AutoReply~

~Using~from~SortMail~

~Acknowledgements~

~Distribution~

~History~

## <span id="page-3-2"></span>**1.2 Introduction**

Introduction

AutoReply.br will automatically create email events in reply to received mails.

It was originally written for my own use to provide automatic responses to requests for information, but I have expanded it to include extra features and the facility to have several different response options, according to the received mail.

Potential uses are: sending out text files in response to requests for information, automatic mailing of pgp keys, as a mail file server using uuencoded data or programs.

It is intended to be called from ~SortMail.br~ by Eirik Nicolai Synnes and has been tested with the latest currently available version, 3.3.

Due to the range of options available, it needs to be correctly ~installed~ and ~configured~ before you can use it.

New for 1.1 is a configuration GUI to be run from within Thor.

## <span id="page-4-0"></span>**1.3 Installation**

#### Installation

The three files in this archive must be copied to the correct directories for AutoReply.br to work.

1) Copy AutoReply.br and CfgAutoReply.thor to <ThorPath>/rexx

2) Copy AutoReply.guide to <ThorPath>/Docs

3) Copy AutoReply.cfg to ENVARC:THOR and ENV:THOR

4) Start Thor and execute CfgAutoReply.thor from the Arexx menu

<ThorPath> is the directory containing Thor itself.

If you wish to use it from SortMail, you will also need to run ~CfgSortMail.thor~

## <span id="page-4-1"></span>**1.4 Creating a Configuration entry**

Configuring AutoReply

When AutoReply is called, it searches its configuration file to find an entry with the name specified in the command line (or scriptopts when called from SortMail).

You can have several different responses defined under different configuration names. That way you can have different responses to different SortMail triggers.

You can edit the config file with CfgAutoReply.thor which must be run from within Thor as it uses Thor's GUI.

CfgAutoReply reads in the configuration file and gives you options to add, edit or delete configurations.

There are also SAVE and USE options, that work in the same way as the

system prefs programs, together with online help (requires OS 3.x)

The option for each config are:

CONFIG "name" SYSTEM "name" CONFERENCE "name" SUBJECT "string" QUOTEMSG "option" QUOTESTR "string" SIGFILE "file" HEADFILE "file" TEXTFILE "file" FOOTFILE "file"

#### Which do the following:

#### CONFIG\*

The name of the configuration, as called on the command line

#### SYSTEM\*

The System in Thor that this applies to. currently both the incoming mail and the reply must be in the same system.

#### CONFERENCE\*

The name of the email conference within that system

#### TEXTFILE\*

This is the main text of the reply.

#### SUBJECT

The subject line for the reply, use %s to represent the original subject. If not specified,AutoReply will use the original subject with Re: prepended

#### QUOTEMSG

Can be either "Above" or "Below" and specified where the original message will be included in the reply. If not sprecified, then the original message will not be quoted.

#### QUOTECHAR

The string used to indicate a quoted message, e.g. "> ". if this is not specified then the original message will be quoted without any quoting characters. This is not recommended.

#### **SIGFILE**

Signature file to be appended to message, will be omitted if not specified.

#### HEADFILE

File containing headers for the reply, will be omitted if not specified.

#### FOOTFILE

An optional file, to appended to the very end of the message. Could contain something like: "This reply was generated by the amazing AutoReply.br" ;-)

Or it could be a uuencoded program or data file, enabling you to use AutoReply as a simple file-by-email server.

\* These items are required, AutoReply will return an error message if they are not defined.

Sample configuration

This is a sample config to return my pgp key. I have SortMail set up to call this for any messages addressed to pgp@wirenet.u-net.com

If you don't have the option of extra mail addresses, then you could have SortMail look for a subject line like "Send PGP".

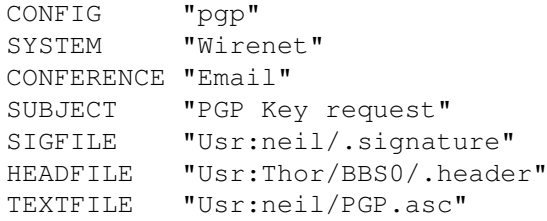

## <span id="page-6-0"></span>**1.5 Using with SortMail**

Using AutoReply from SortMail

You will need to run ~CfgSortMail.thor~ to set this up.

Create a trigger to recognise the mails you want to respond to and set the Action in CfgSortMail to external script, the script name to rexx/AutoReply.br and the script options to "<cfgname> %n" (without the quotes) where cfgname is the name of the CONFIG defined in ~AutoReply.cfg~ You can have as many different triggers as you like, provided  $\leftrightarrow$ there is a

config entry for each one in AutoReply.cfg.

### <span id="page-6-1"></span>**1.6 Acknowledgements**

Acknowledgements

Thanks to:

The Thor team for developing the Amiga's best news and mail software.

Bill Hawes for developing arexx, one of the Amiga's greatest and most underrated strengths.

Shaun Downend <shaund@amiganut.demon.co.uk> for testing this and for suggesting far more options than I ever intended adding :)

Dietmar Eilart for GoldED and Edd Dumbill for Hedley.

## <span id="page-7-0"></span>**1.7 Distribution**

Distribution

AutoReply.br is freely distributable, but remains (c) Neil Bothwick, 1996.

It may not be included in any commercial distribution without prior consent. Such consent is already given to include in on the Aminet CDs.

It may be included on magazine cover disks or CDs, provided notification is sent beforehand. A copy of the magazine and disk would be most welcome.

Please sent bug reports, suggestions and large amounts of cash to me at neil@wirenet.u-net.com.

## <span id="page-7-1"></span>**1.8 History**

History

1.0 (30.07.96)

Initial release

1.1 (28.08.96)

Added CfgAutoReply.thor to allow setting up configurations via a GUI